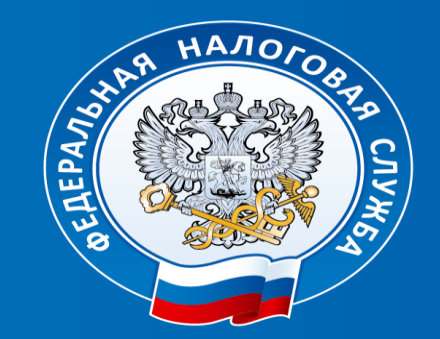

**Как быстро и просто заплатить налоговую задолженность** *Федоров Николай Аркадьевич – заместитель начальника ООГУ №1*

## Самый простой способ – мобильное приложение **«Налоги ФЛ»**

- Бесплатное мобильное приложение Личного кабинета налогоплательщика
- для физического лица «Налоги ФЛ» доступно в следующих платформах:

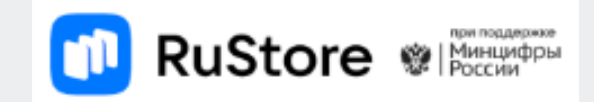

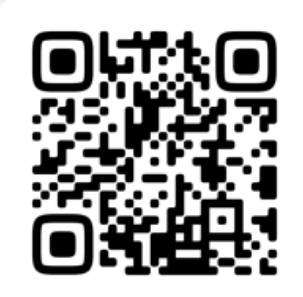

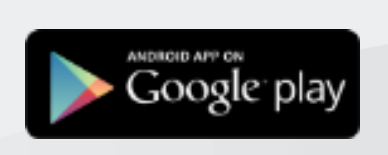

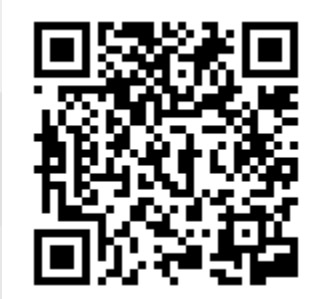

1. **Скачайте** с официальной платформы **RuStore** приложение **«Налоги ФЛ»** 

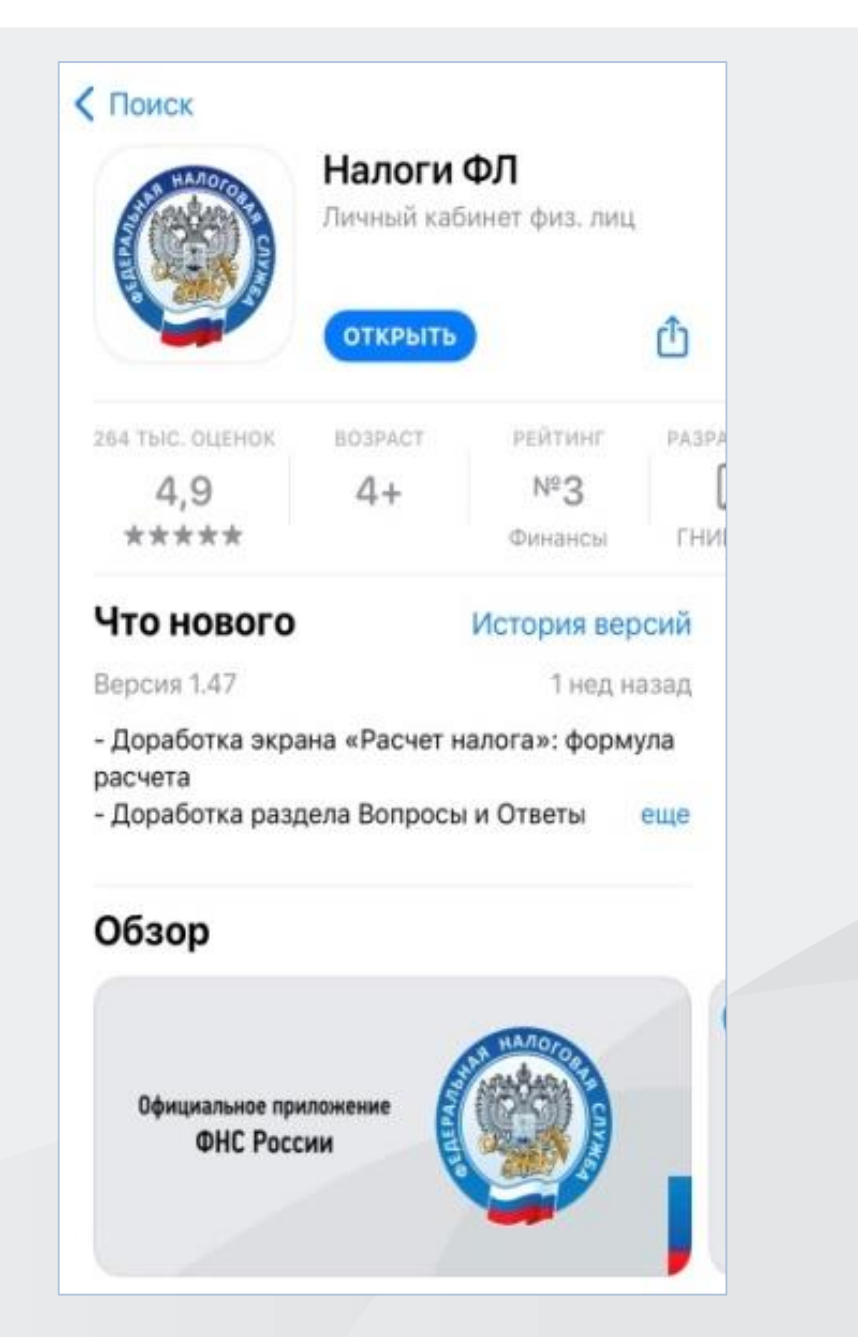

2. **Войдите** в приложение **«Налоги ФЛ»** с помощью логина и пароля Единого Портала **Госуслуги\*.**

\*Если у Вас учетная запись ЕПГУ не подтверждена, подтвердите через Сбербанк -онлайн (*Услуги – Сервисы - Регистрация на Госуслугах*) или через приложения других банков.

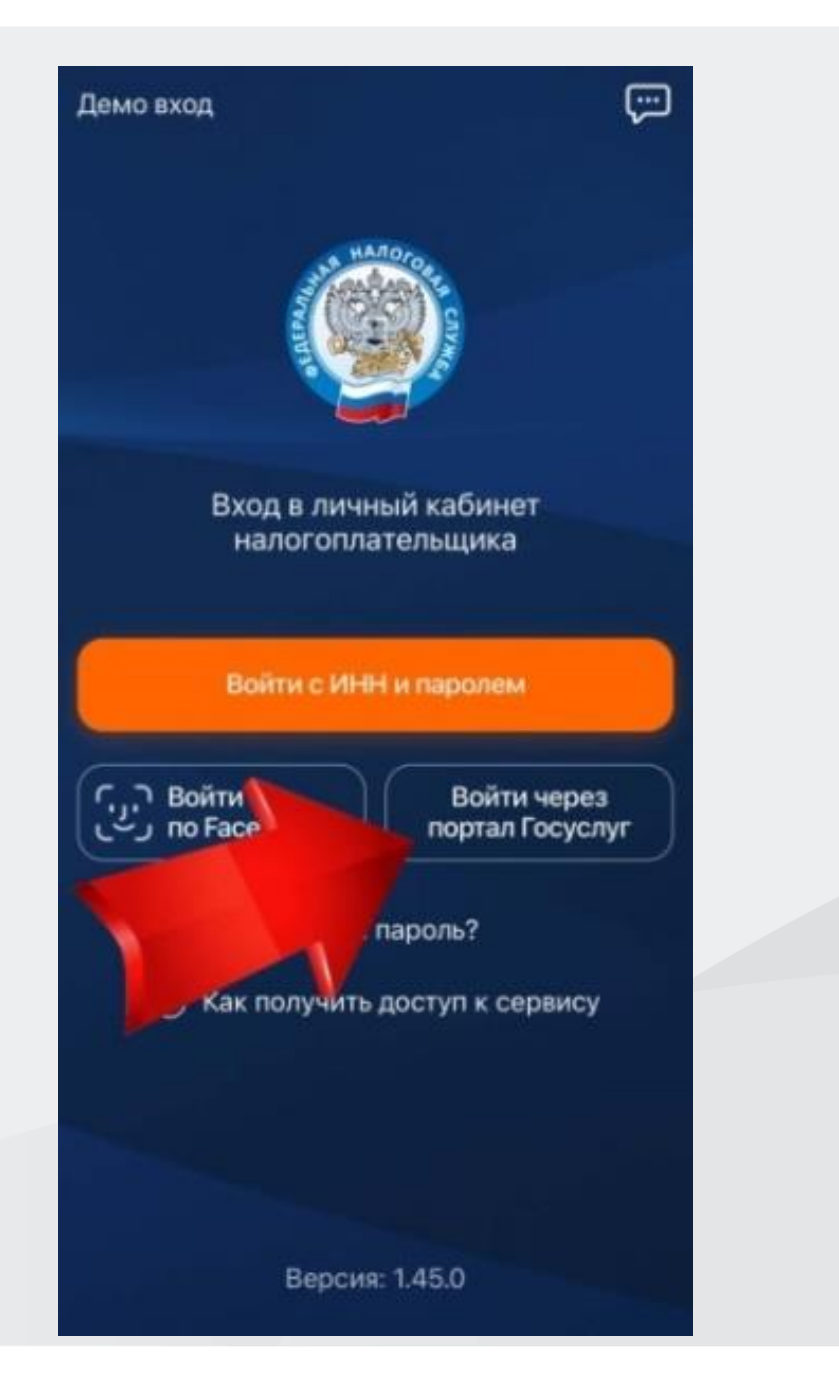

3. На главной странице будет отображена сумма налога

к оплате.

## 4. Для оплаты **нажмите «Оплатить».**

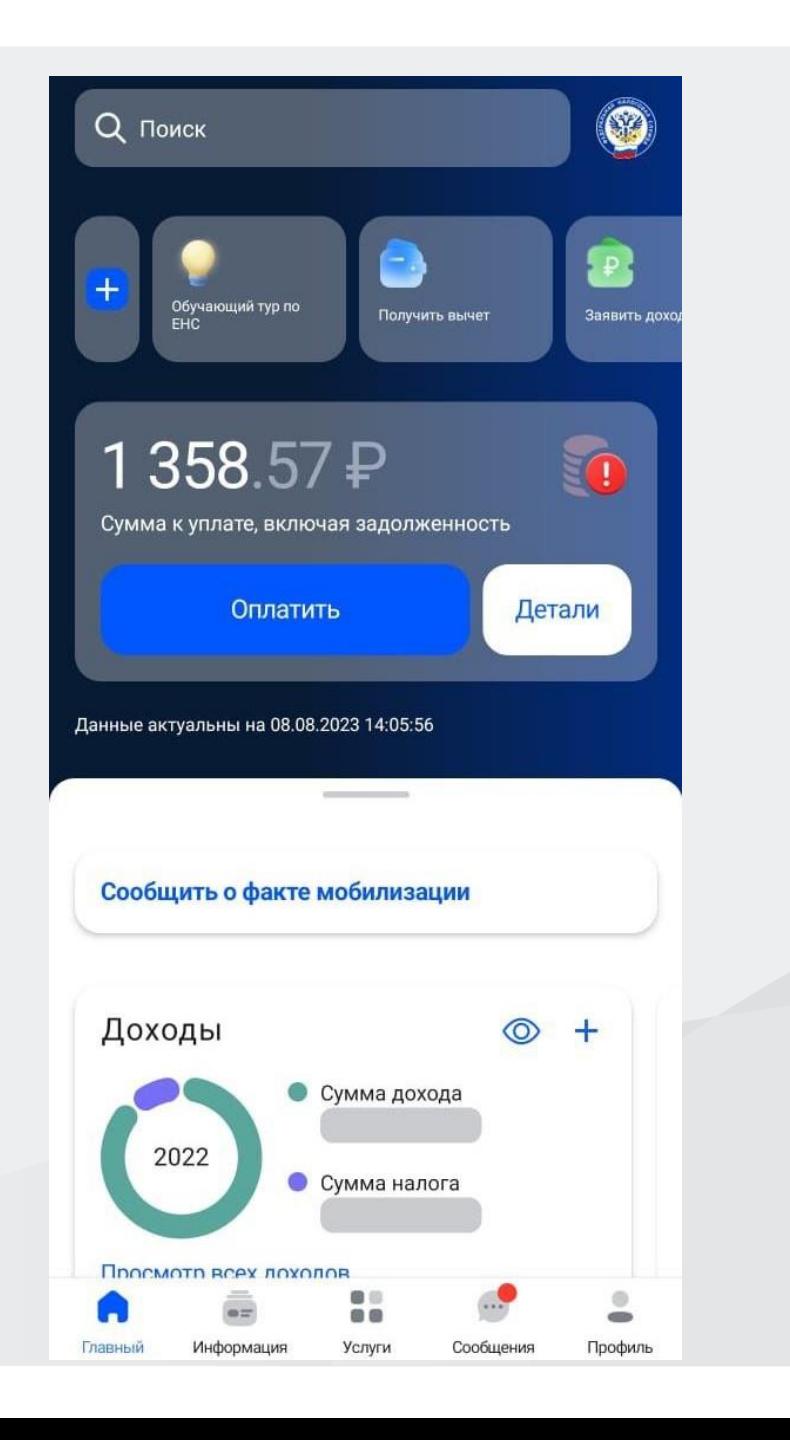

# **КАКИЕ ВИДЫ ЗАДОЛЖЕННОСТИ ОБЫЧНО БЫВАЮТ?**

- 1. Имущественные налоги физических лиц (квартиры, машины, земельные участки, либо НДФЛ);
- 2. Фиксированные страховые взносы за предыдущие года (взносы начисляются, если даже деятельность не ведется);
- 3. Начисления с дохода свыше 300 тыс. рублей в виде 1%.

Выберите свой банк и перейдете на онлайн приложение банка

или нажмите **«Банковская карта»** и введите данные карты

Скачать квитанцию

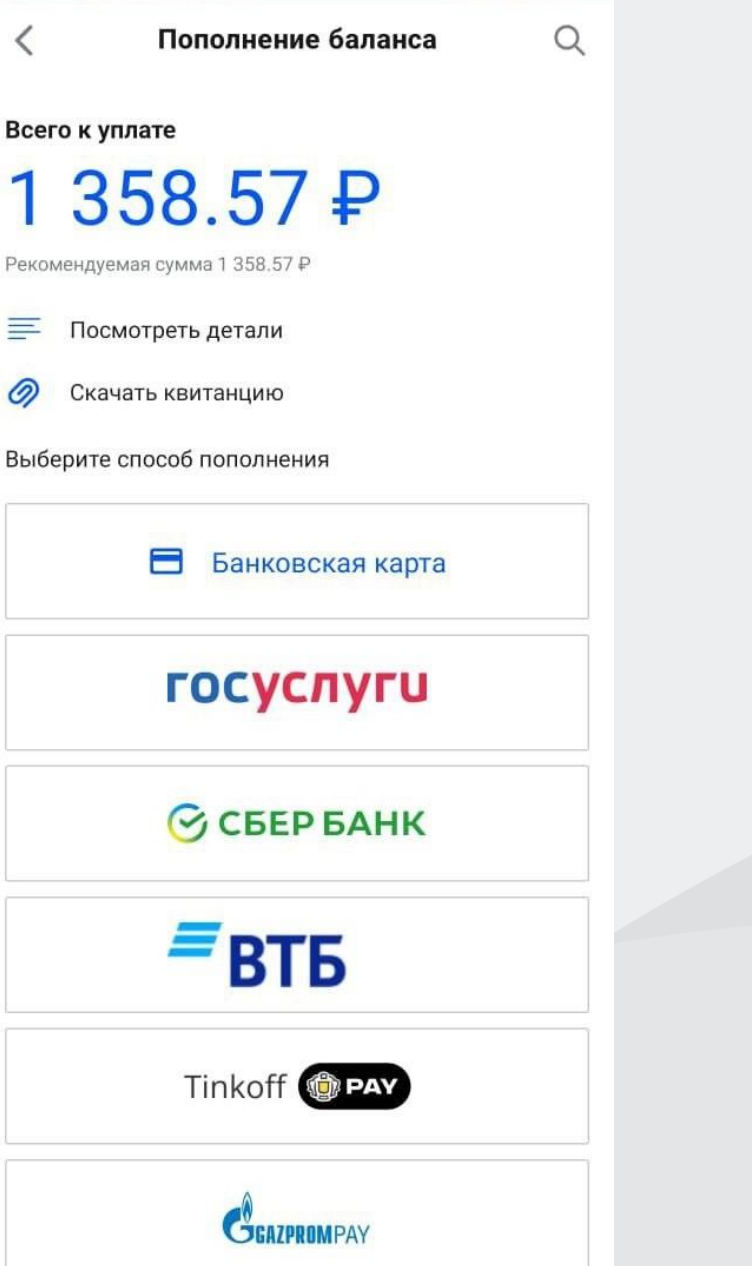

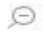

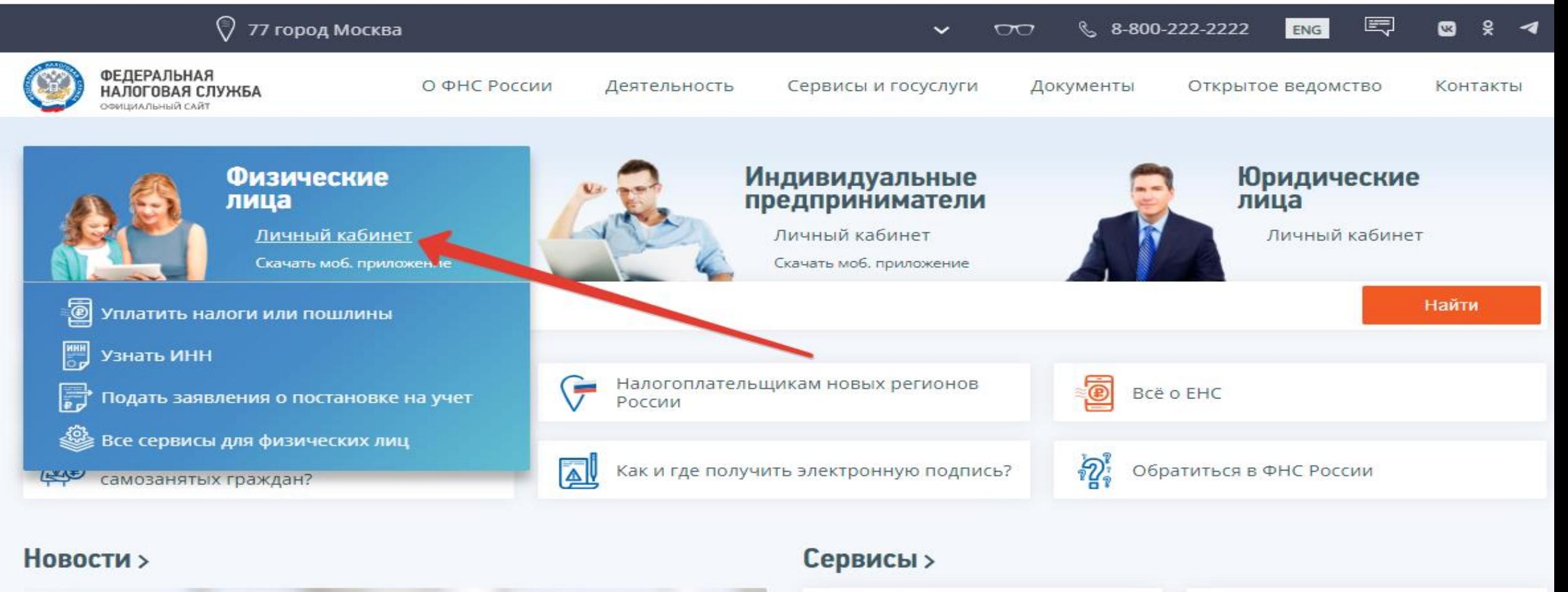

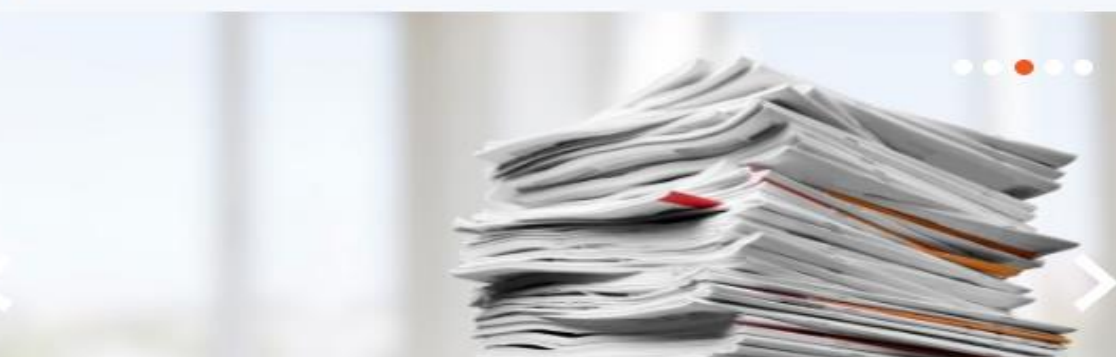

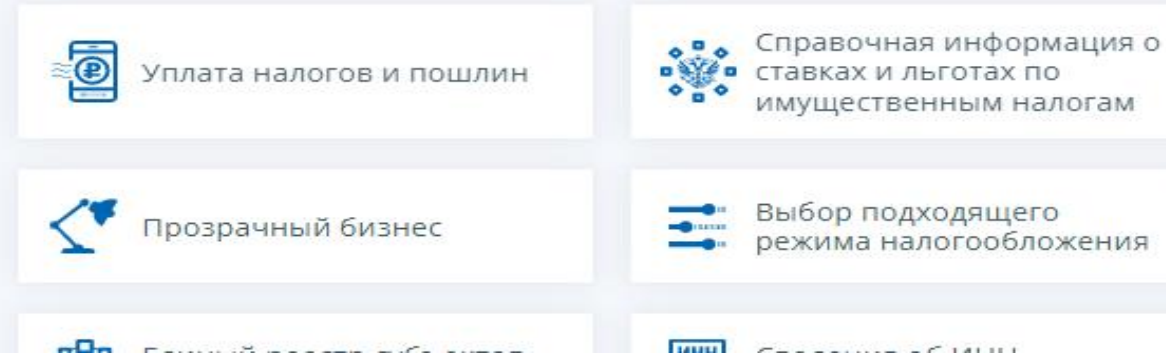

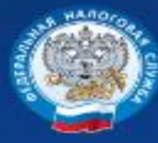

#### **8 8-800-222-2222** Контакт-центр

#### Вход в личный кабинет

Логин (Ваш ИНН)

Пароль ........... Войти Войти через Госуслуги (ЕСИА) Войти с помощью ЭП

Возможности сервиса

Как получить доступ к сервису

Мобильное приложение доступно для скачивания в Google Play  $\vec{C}$  и App Store  $\vec{C}$ 

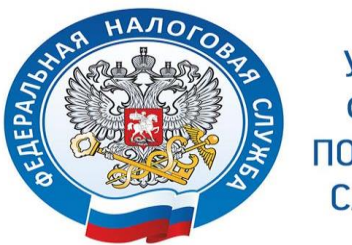

**УПРАВЛЕНИЕ ФНС РОССИИ** ПО РЕСПУБЛИКЕ CAXA (ЯКУТИЯ)

#### Вход в личный кабинет

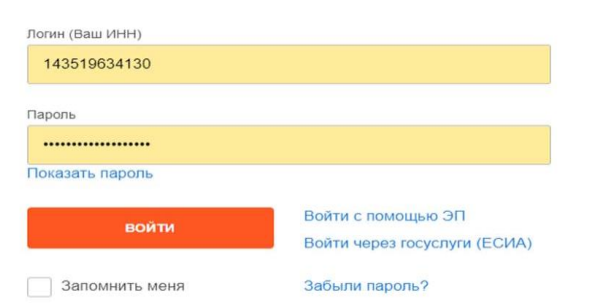

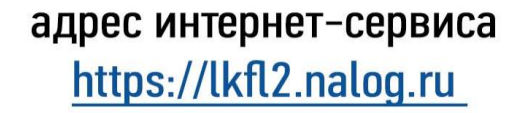

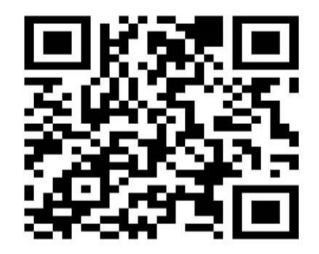

### КАК ПОЛУЧИТЬ ДОСТУП В "ЛИЧНЫЙ КАБИНЕТ НАЛОГОПЛАТЕЛЬЩИКА - ФИЗИЧЕСКОГО ЛИЦА"

#### Доступ к сервису осуществляется одним из способов:

С помощью учетной записи "ГОСУСЛУГИ" (ЕСИА) Внимание! Авторизация возможна только для пользователей, которые обращались для получения реквизитов доступа лично в одно из мест присутствия операторов ЕСИА (отделения Почты России, МФЦ и др.)

С помощью логина и пароля, указанных в регистрационной карте. Получить регистрационную карту Вы можете лично в любом налоговом органе России, независимо от места постановки на учет. При обращении в налоговый орган при себе необходимо иметь паспорт. Получение доступа к сервису для лиц, не достигших 14 лет, осуществляется законными представителями (родителями, усыновителями, опекунами) при условии предъявления свидетельства о рождении и паспорта представителя.

Подтвердить учетную запись "Госуслуг" можно онлайн  $-$  B веб-версиях или мобильных приложениях банков "Сбер Банк", ВТБ, Тинькофф, Почта Банк

#### www.nalog.gov.ru

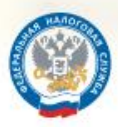

Личный Кабинет Налогоплательщика

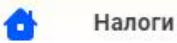

Имущество Доходы и вычеты

Чеки

 $\blacksquare$ 《

 $\alpha$ 

Физическое лицо

Предприниматель

Помощь 8 800 222 2222

Самозанятый

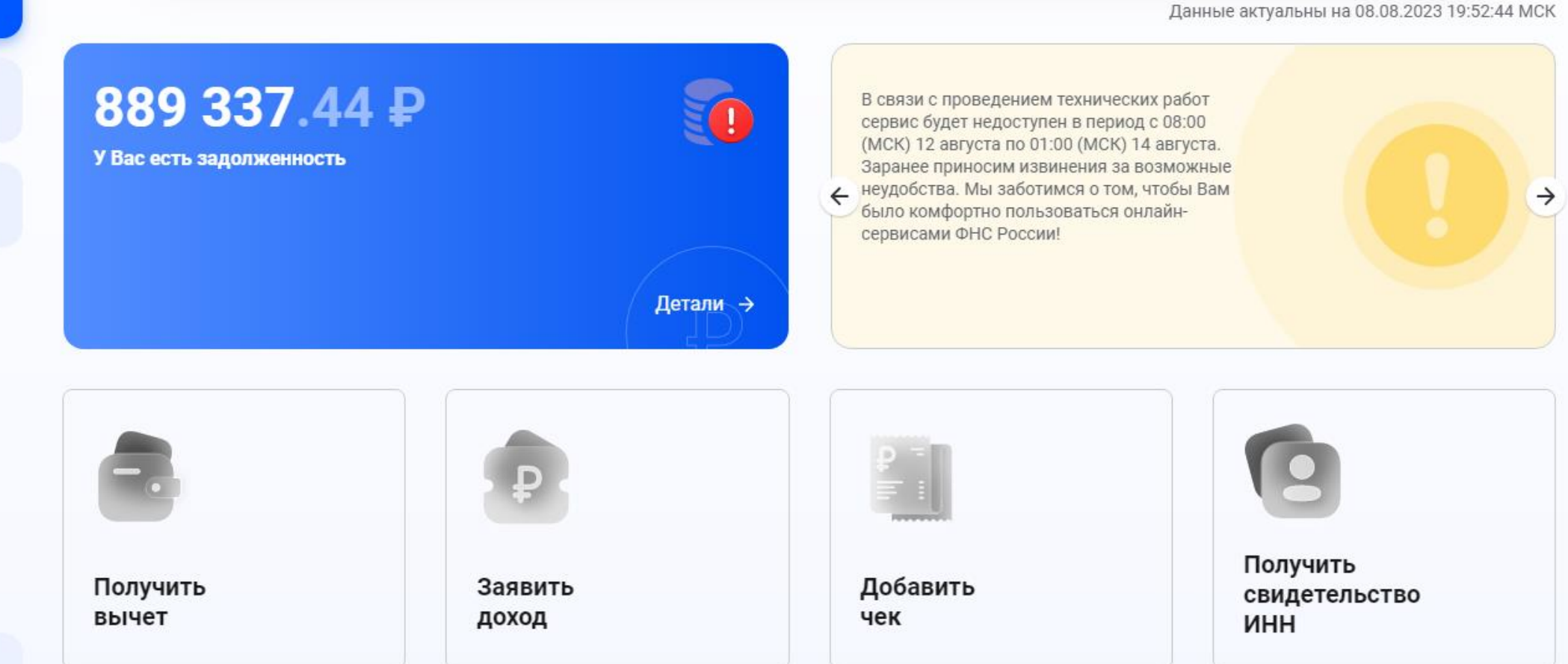

**@** Настроить отображение

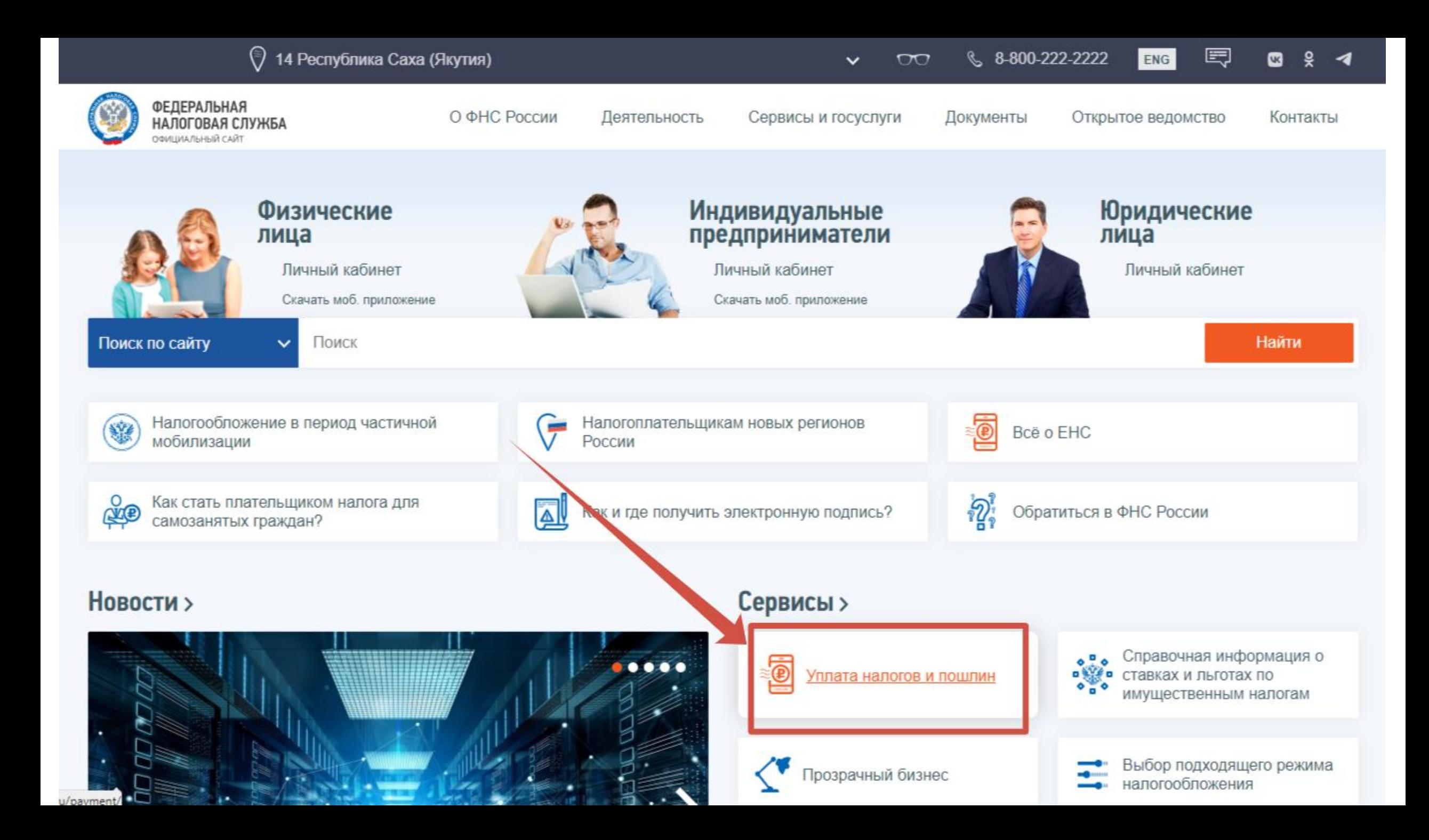

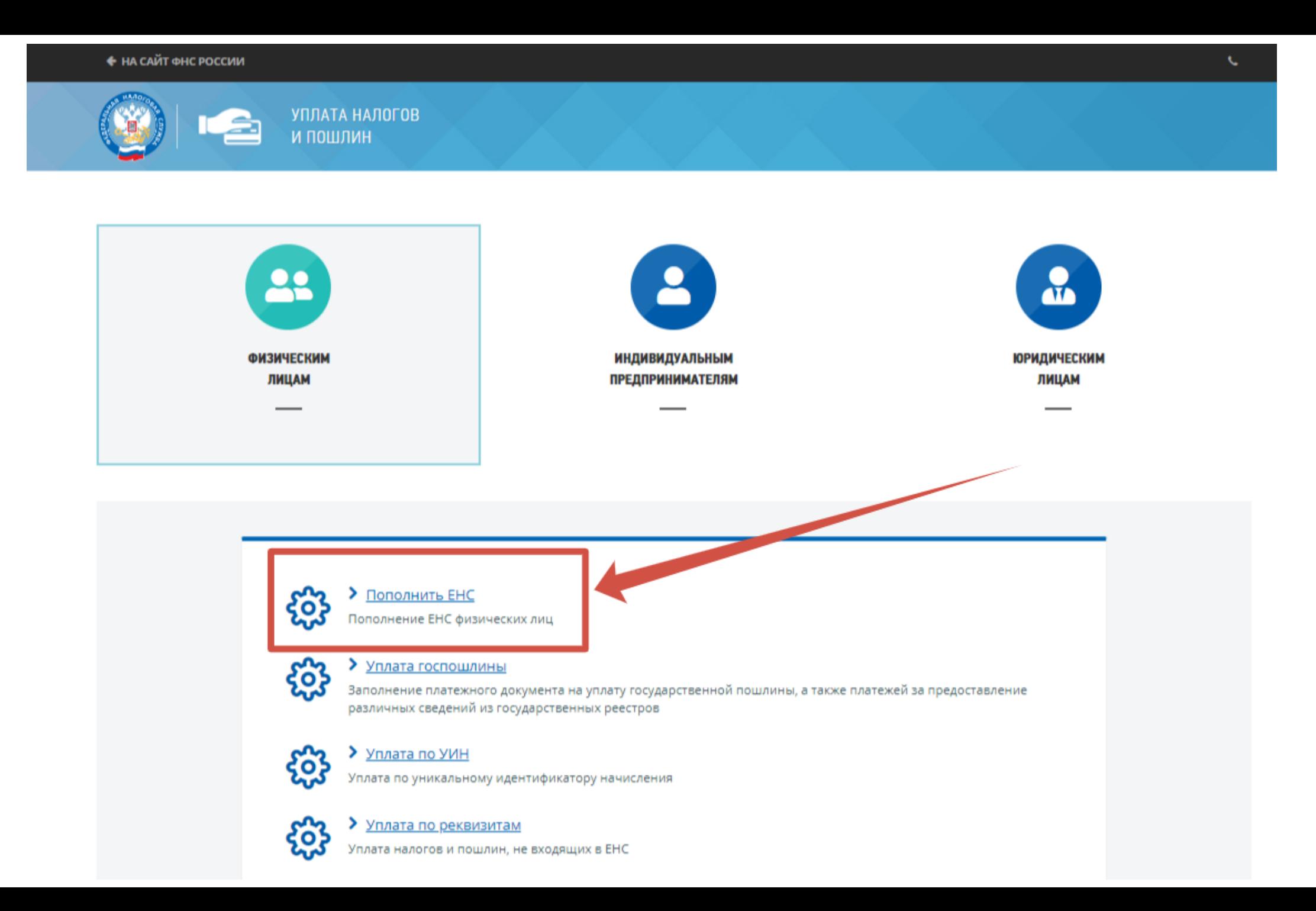

#### ПОПОЛНЕНИЕ ЕДИНОГО НАЛОГОВОГО СЧЁТА

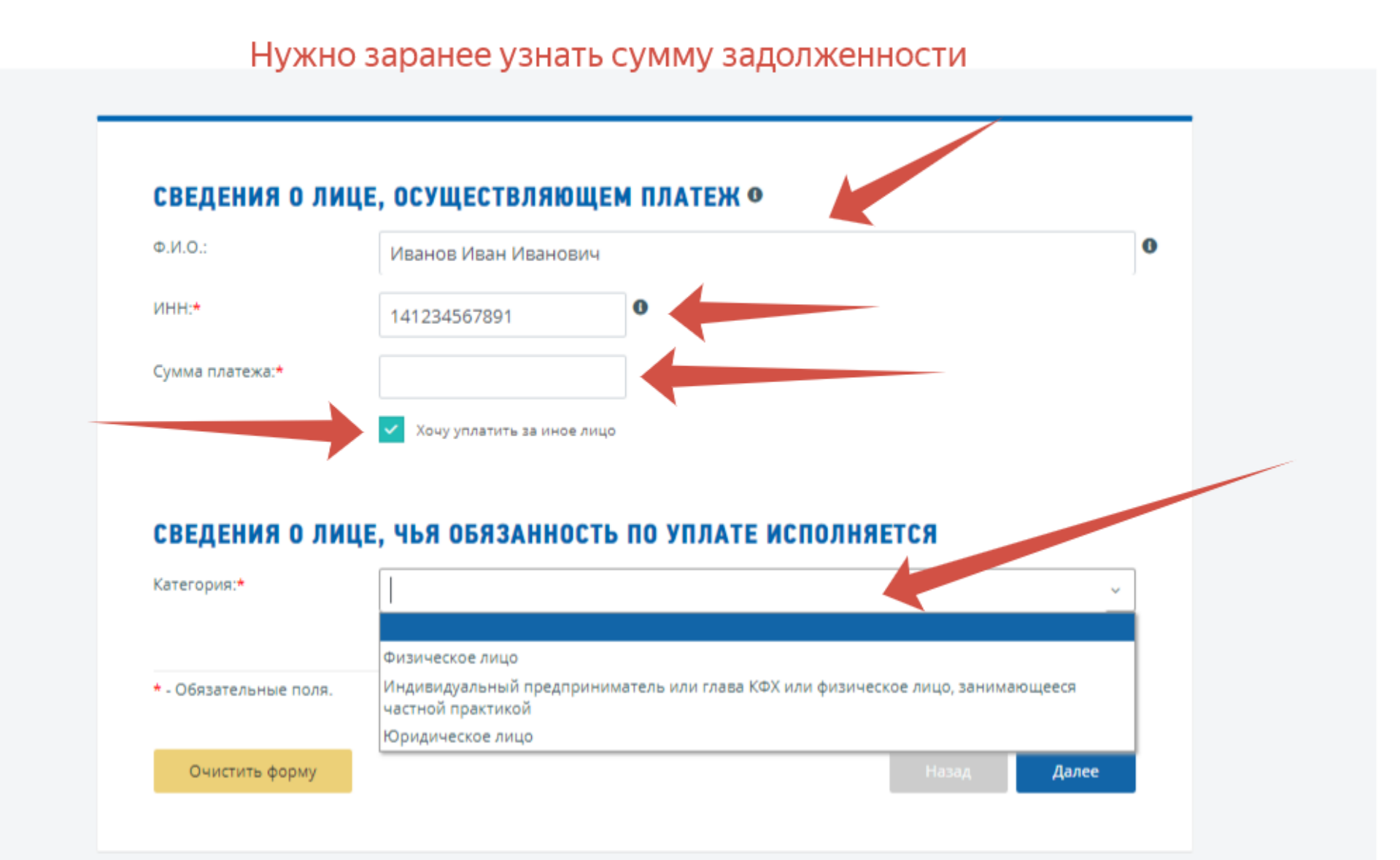

#### СВЕДЕНИЯ О ЛИЦЕ, ОСУЩЕСТВЛЯЮЩЕМ ПЛАТЕЖ

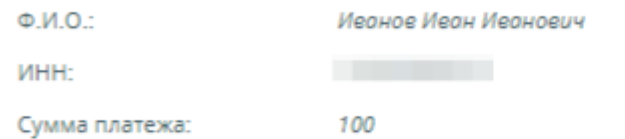

#### СВЕДЕНИЯ О ЛИЦЕ, ЧЬЯ ОБЯЗАННОСТЬ ПО УПЛАТЕ ИСПОЛНЯЕТСЯ

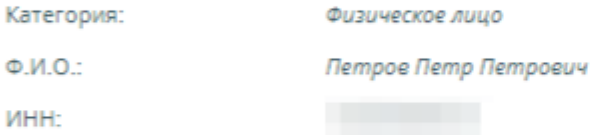

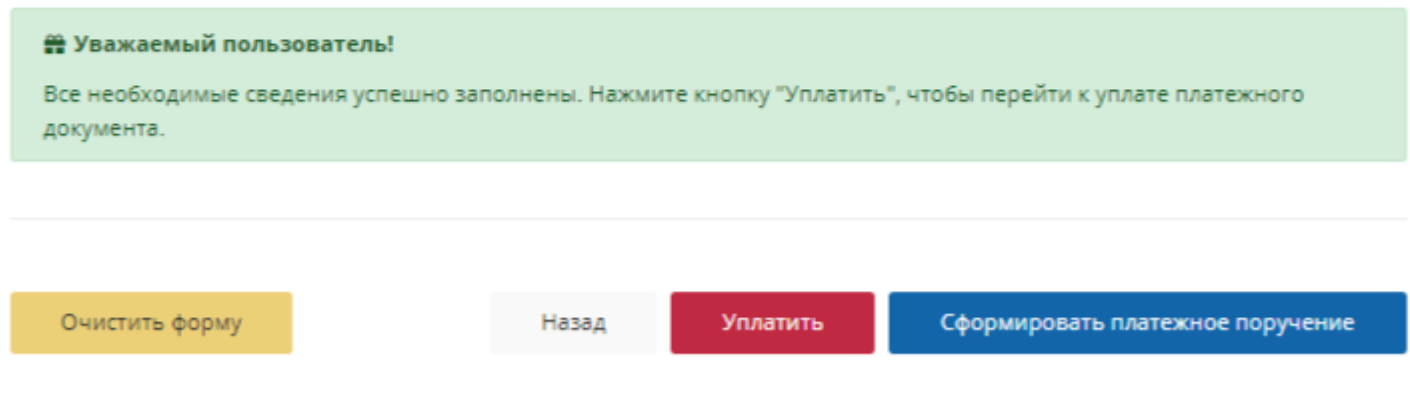

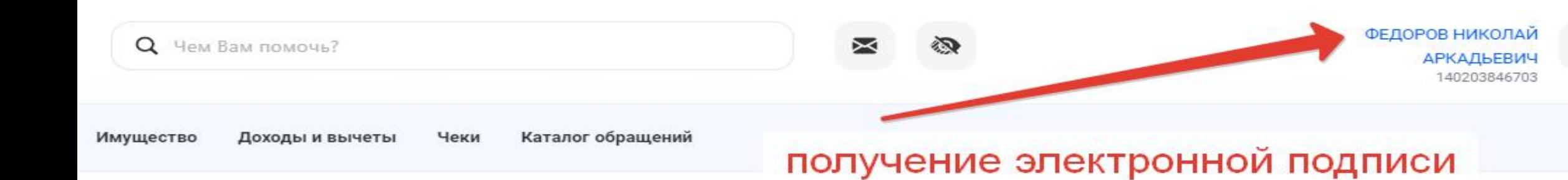

Данные актуальны на 03.04.2023 17:27:03

#### диный налоговый счет Единый налоговый счет а вступает в силу закон, который Некоторые платежи находятся в обработке и оговый счет. временно не включены в сальдо ЕНС. Обновление данных в Личном кабинете может занять оличества платежей и до 3х дней. зания различных вариантов ← Если после актуализации отображения сальдо и его ные средства будут перечисляться детализации у вас останутся вопросы по ИНН и суммы платежа. корректности данных вы можете обратиться в налоговый орган через ЛК или при личном обращении провести сверку с налоговым органом. Подробнее о ЕНС

лучить чет

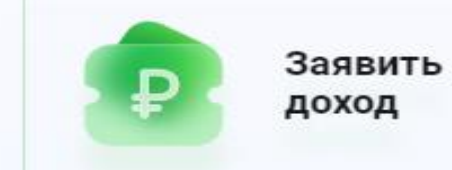

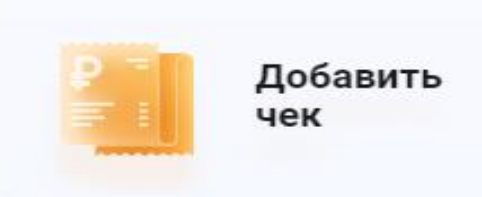

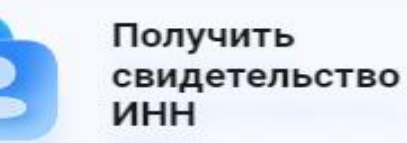

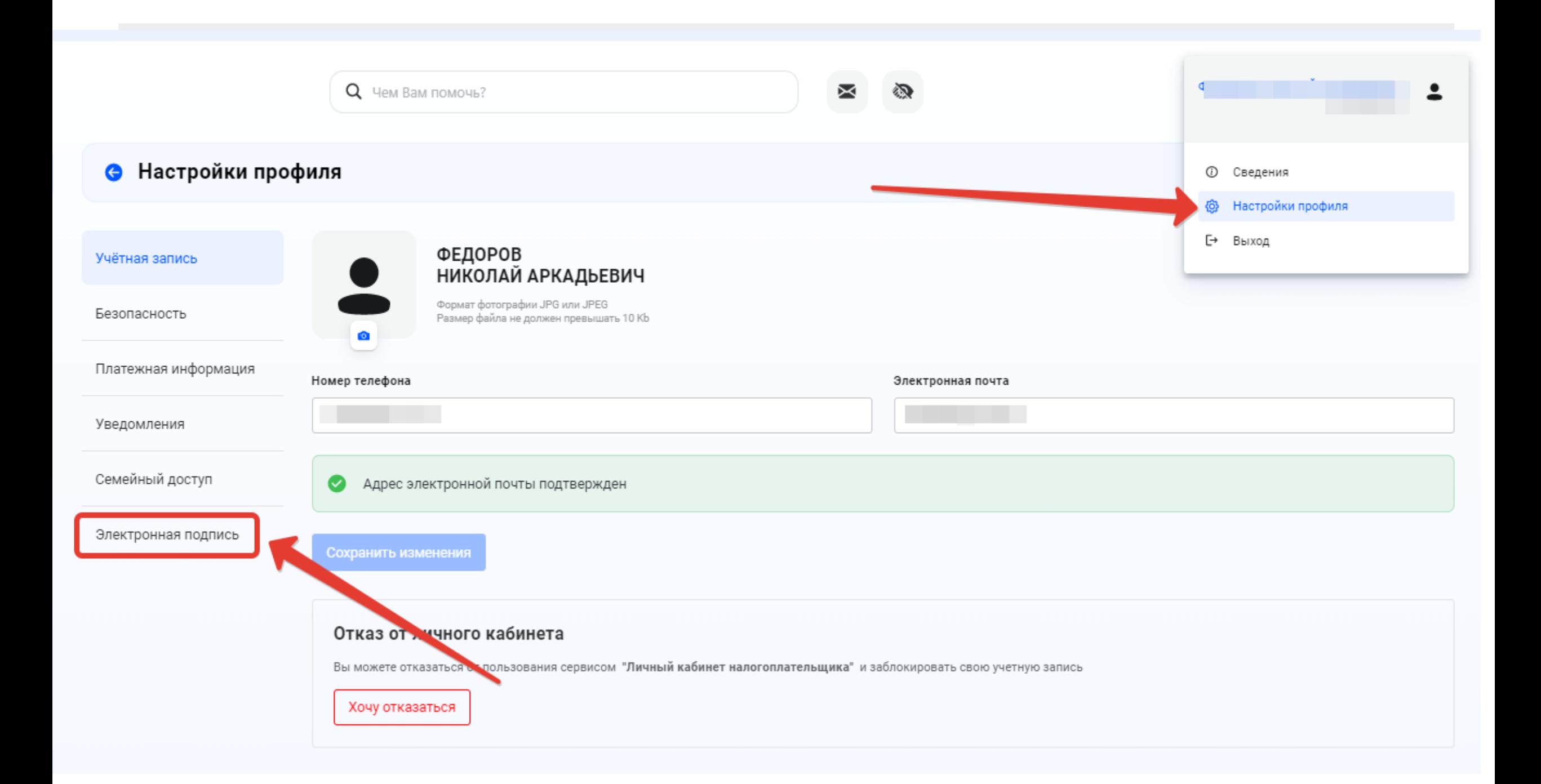

# **Пароль латинскими буквами и не менее 6**

### **символов**

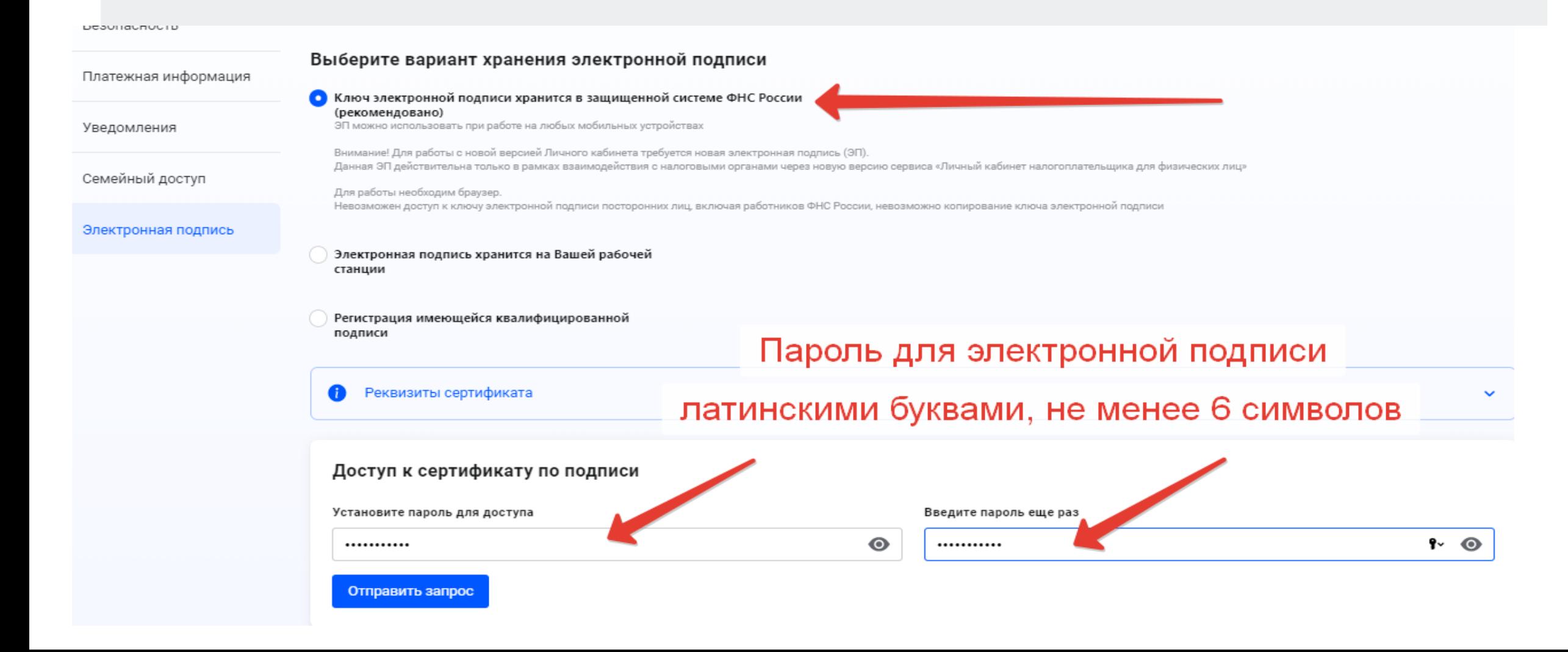

# Хочу узнать подробнее

## Чат-бот помощник по ЕНС

Я помогу Вам разобраться как заполнить и как направить уведомление об исчисленных суммах

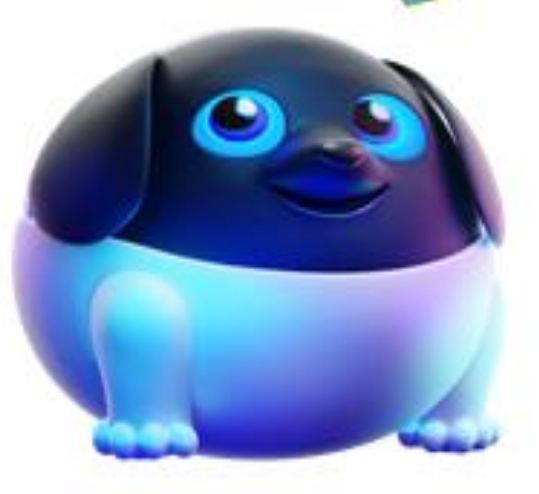

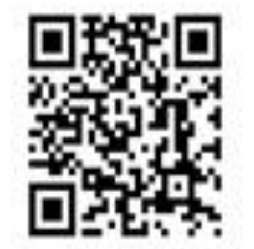

Бот **«Помощник по ЕНС»** поможет направить уведомления об исчис ленных суммах налогов (КНД 1115035) Можно выбрать статус плательщика.

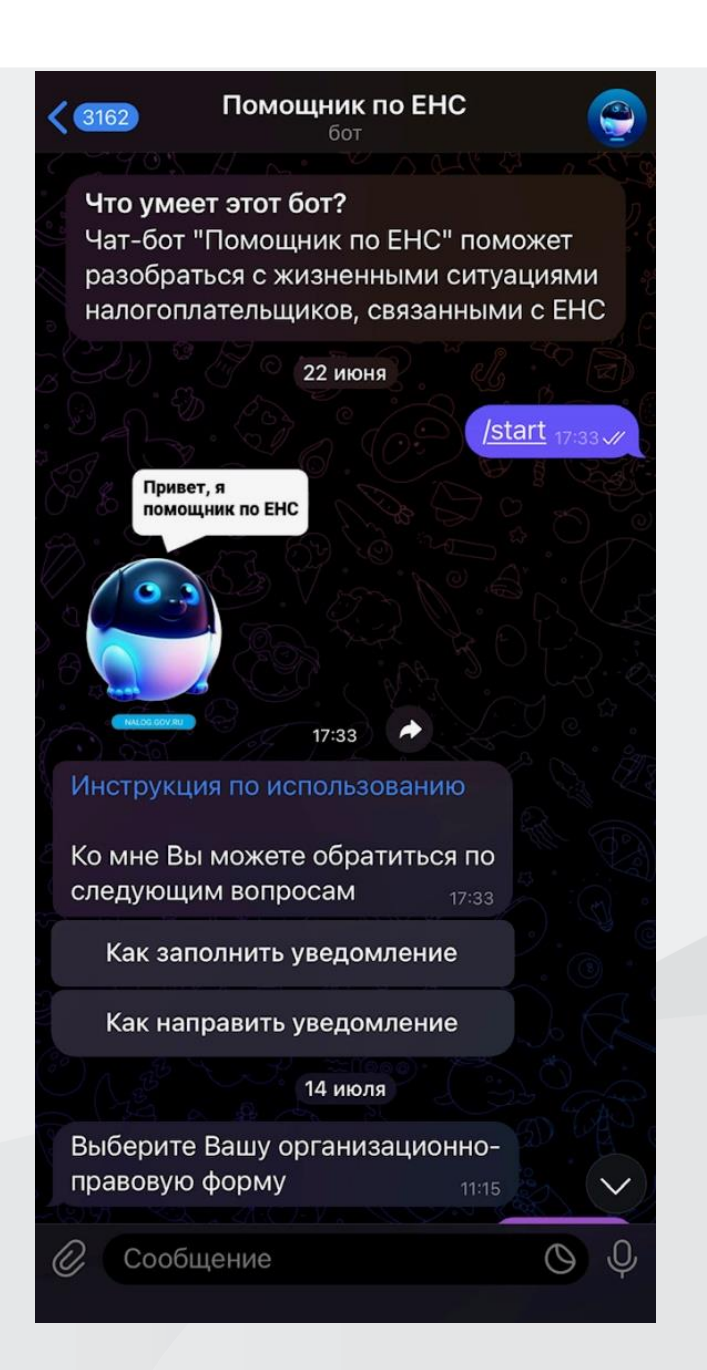

Самая основная ошибка возникает в поле 5 Отчетный (налоговый) период (код)/ номер месяца (квартала)

- Если платите ежемесячные авансы, то при указании кодов **21, 31, 33, 34** через дробь напишите порядковый номер месяца квартала – **01, 02, 03** или **04** (этот код для декабрьского НДФЛ)
- Если платите ежеквартальные авансы, то при заполнении кода **34** укажите порядковый номер квартала
- **– 01, 02, 03, 04**

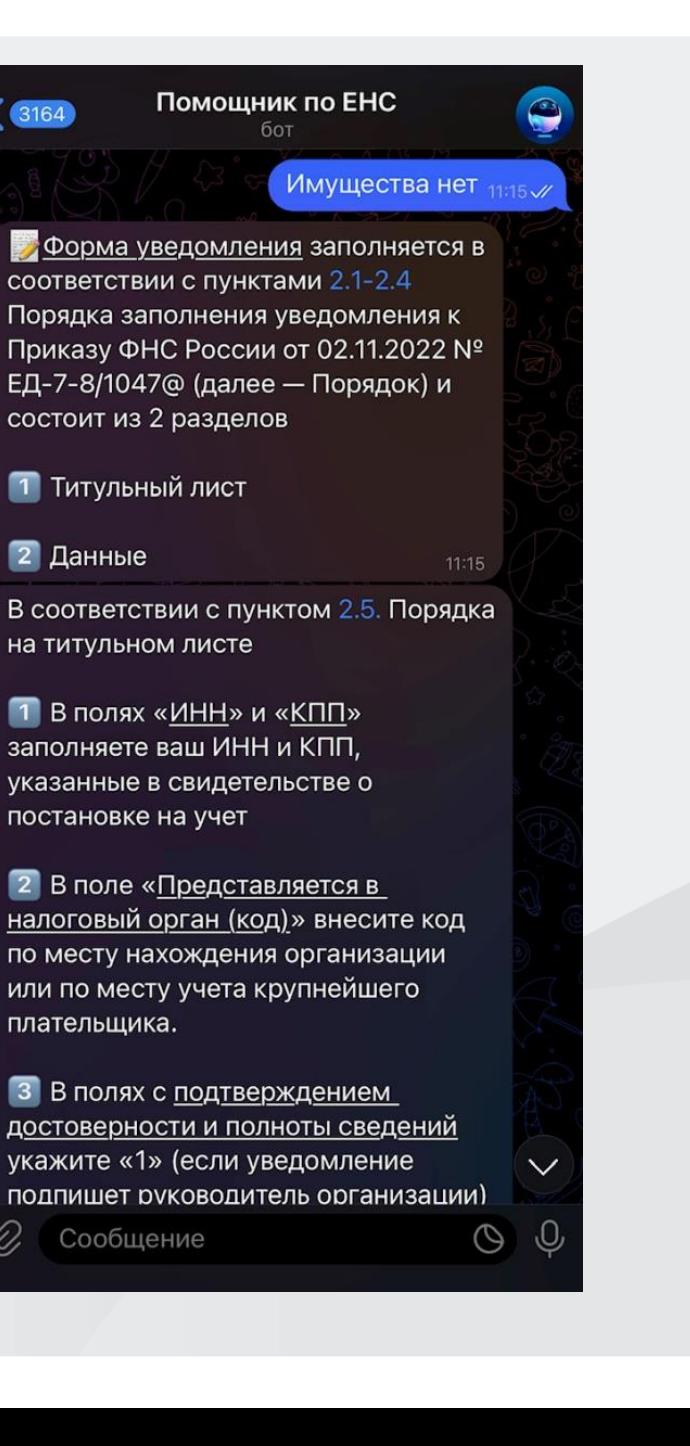

# Ваш помощник по ЕНС

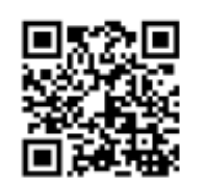

«Помощник по ЕНС» размещен на промостранице «Единый налоговый счет» сайта ФНС России, где собрана наиболее полная информация по вопросам нового порядка учета начислений и платежей по налогам и страховым взносам с 2023 года

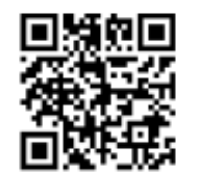

Получить ответы на вопросы по ЕНС поможет также сервис ФНС России «Часто задаваемые вопросы»

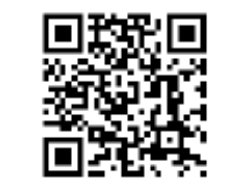

Чат-бот «Помощник по EHC» доступен в «Telegram»

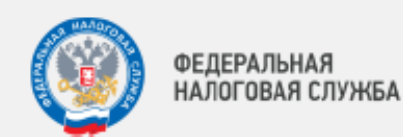

### ДЛЯ ИНФОРМИРОВАНИЯ НАЛОГОПЛАТЕЛЬЩИКОВ:

Поменялись контакты в Управлении ФНС России по Республике Саха (Якутия)

- Сальдо ЕНС +7 (4112) 31-93-62 **доб.1579, 1589, 1573, 1594**
- блокировка счета +7 (4112) 31-93-62 **доб. 1607, 1609, 1641**
- страховые взносы и НДФЛ +7 (4112) 31-93-62 **доб.2701, 1516**
- специальные налоговые режимы +7 (4112) 31-93-62 **доб.1417, 1416**
- Имущественные налоги +7 (4112) 31-93-62 **доб.1530, 1532, 1535, 1529**
- вычеты НДФЛ +7 (4112) 31-93-62 **доб.1770, 1774**
- ККТ +7 (4112) 31-93-62 **доб.1019, 1270**
- Зачеты (возвраты) +7 (4112) 31-93-62 **доб.1620, 1621**
- иные вопросы +7 (4112) 31-93-62 **доб.1594, 1441, 1440**

По адресу: [www.nalog.gov.ru](http://www.nalog.gov.ru/) 14 Республика Саха (Якутия)/ О ФНС России/ далее Информация об УФНС Вашего региона.

Официальные страницы в социальных сетях **Вконтакте** и **Одноклассники «УФНС России по Республике Саха (Якутия)»**

http[s://vk.com/public217969015](https://vk.com/public217969015) http[s://ok.ru/group/70000001459430](https://ok.ru/group/70000001459430)

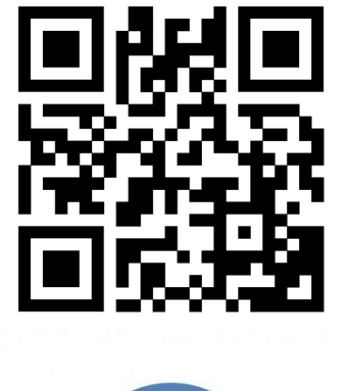

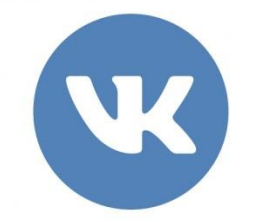

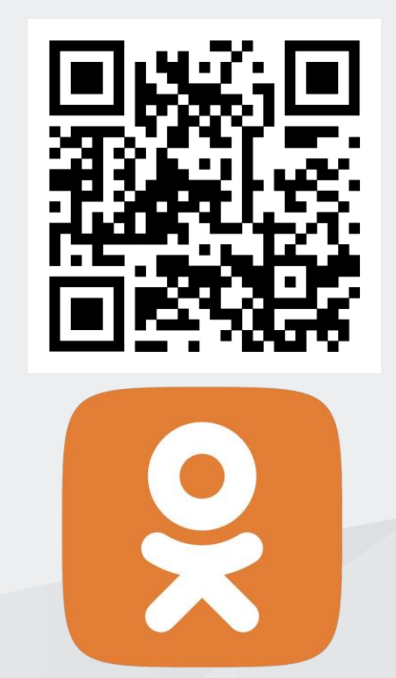

**Телеграмм канал «Про налоги Якутии» https://t.me/pro\_nalogi14**

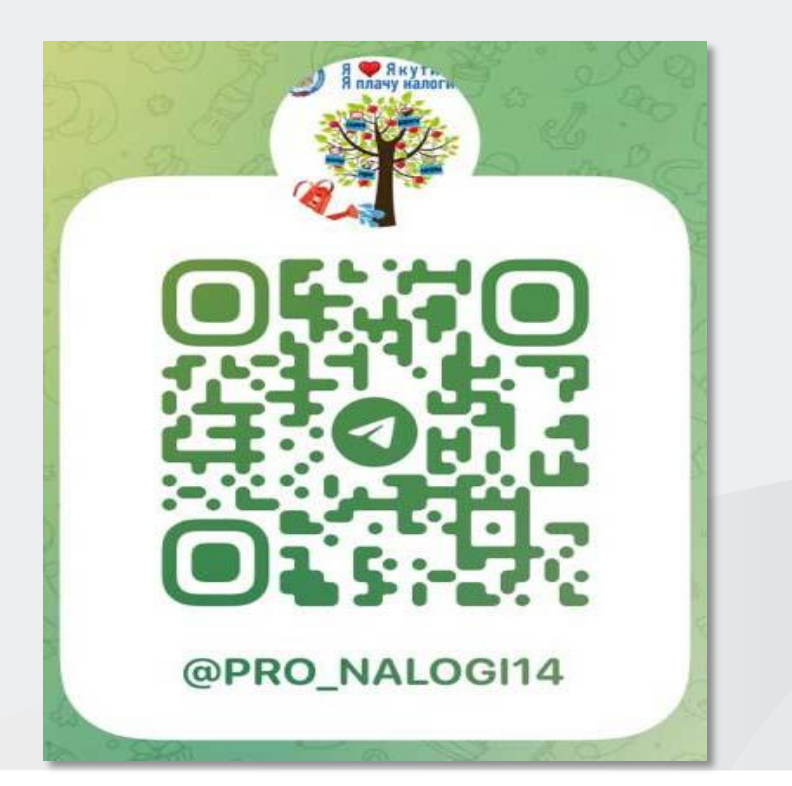